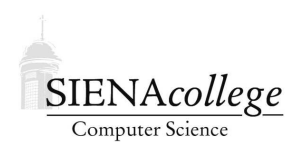

Computer Science 120 Introduction to Programming Siena College Spring 2012

# **Topic Notes: Conditionals and Numbers**

## **Using Numbers**

So far we have been using numbers only as coordinates for graphical objects. We'll soon be using them for much more. We'll first look at a very simple example that counts the number of times the mouse has been clicked in the window, and displays a Text object showing the current count.

See Example: ClickCounter

One of our instance variables, count, is of type int (for "integer"). This is a variable that gives a name to a number (rather than to a graphical object). It can contain any integral value from about negative 2 billion to positive 2 billion. Certainly plenty for our purposes!

In the begin method, we give this variable its initial value of 0. Then in onMouseClick, we add one to its value and reassign that result back to count.

This example is also the first one that demonstrates an important feature of good programming style: the use of *constants*. Note the following lines at the top of the class body, just above our instance variable:

private static final int DISPLAY\_X = 150; private static final int DISPLAY\_Y = 200;

As our programs become more complex, we will be using many numeric values. Using many somewhat arbitrary numeric values in a program can make the program difficult to understand and modify. We can improve the situation by associating the values with names so that we are reminded what the values signify when we see the names used.

Java a mechanism to enable us to use such names effectively. If you include the words "static final" in a variable's declaration, this indicates that the value assigned to it in the declaration will never change. The most important word here is "final". This means that its value cannot be changed (possibly by mistake)

Note that not everything can be a constant. Constants may not depend on anything created when the program starts up (except other constants). In particular, a constant may not depend on canvas. Thus we may never have a constant of type FilledRect, for example.

# **Conditional Execution**

We have considered examples where we needed to remember a point (*i.e.*, a Location) or a graphics object (*e.g.*, a Line) from one event to the next. Now, let's look at an example where we need to remember both a point and a graphics object from one event to the next. This program draws rectangles interactively. When the mouse is pressed, the coordinates are saved as one corner of a rectangle to be drawn. As the mouse is dragged, a rectangle is drawn with that point as one corner, the current point as the other. Finally, when the mouse is relased, the final rectangle is drawn.

Most of what we need to do here is similar to previous examples. But let's think through how to approach this.

First, which event handlers will we need? We need to start drawing when the mouse is pressed, need to redraw the rectangle as the mouse is dragged ("temporary" rectangles that provide visual feedback to the user), and draw our final (permanent) rectangle when the mouse is released.

Next, we will consider what information we need in each event handler and how we can get our hands on that information.

When the onMousePress method is invoked, the parameter will give us the coordinates of one corner of the rectangles we'll be drawing. We don't draw anything yet, but this is information we will need. So we save it in an instance variable.

When the mouse is dragged, we receive the other bit of information needed to draw the temporary rectangle: the current mouse position. We can use another form of the FramedRect constructor, one that takes two Locations, to draw the appropriate temporary rectangle.

new FramedRect(firstCorner, point, canvas);

But there's more. What if this wasn't the first mouse drag event? Then, we need to remove the previous temporary rectangle before drawing a new one. That means we had better give a name to the temporary rectangle in an instance variable. Then, we can remove the previous temporary rectangle from the canvas before we draw the new one.

```
tempRect.removeFromCanvas();
tempRect = new FramedRect(firstCorner, point, canvas);
```
If we do this, we'll encounter some problems. The first time the onMouseDrag event handler is called, we will try to remove the object referred to by the name tempRect, but that name had never been assigned a value! Essentially, we are trying to send a message to nothing, and Java will respond by printing a long and messy error message. The first part of the message will mention a NullPointerException. That's usually a good indicator that you've made use of a name before giving that name a value.

So what do we need to do? We need to make sure we only try to remove the rectangle referred to by tempRect from the canvas if it has been drawn.

We'll use two steps to handle this. First, we'll give tempRect a special value in the onMousePress event to indicate that it does not refer to any object yet. In Java, an object name that refers to nothing can be assigned the special value null.

Then in onMouseDrag, we will first check to see if the value of tempRect is something other than null. If it is, that means it refers to an actual rectangle and we can remove it from the canvas.

The mechanism we need to use to ask that question "is the value of tempRect not equal to null" is a *conditional*, often referred to as an "if statement":

if (tempRect != null) tempRect.removeFromCanvas(); tempRect = new FramedRect(firstCorner, point, canvas);

This allows us to execute part of our program conditionally – only if a certain condition is true.

With this in our arsenal, we can then complete the program by implementing the onMouseRelease method. Here, we'll need to remove the last temporary rectangle from the canvas (but only if we know it exists!), then draw the permanent rectangle using the release point.

See Example: Rectangles

#### **Clicking on Graphical Objects**

Armed with the conditional construct, we can add a bit more meaningful interaction to our programs. We can react differently if a mouse event's location indicates that the mouse is over a particular object.

See Example: NudgeBall

In this example, we have a ball on the canvas. When the mouse is clicked, we move the ball to the right if the click point was inside the ball. The key line here is a conditional:

if (ball.contains(point)) ball.move(BALL\_MOVE, 0);

The contains method exists for all of our graphical object and tells us whether the given Location lies within the bounds of that graphical object.

We have now seen two types of *conditions* used as the test for our conditional statement:

```
if (tempRect != null)
```
and

```
if (ball.contains(point))
```
In both cases, we need to decide whether or not to execute the statement immediately following the if statement. This is done by evaluating the *boolean expression* inside the parens following the keyword if.

A boolean expression is one that must evaluation to either true or false. If it evaluates to true, the statement is executed. If it evaluates to false, the statement is skipped.

The first is the result of a comparison between a name and the special value null. We will see other comparisons soon.

The second is the result of sending a message to an object. This message returns either true or false depending on whether the object contains the given point.

This example also includes more constants.

```
// a constant defining the size of the ball
private static final int BALL_DIAMETER = 50;
// a constant defining the initial location of the ball
private static final Location BALL_POSITION = new Location(100, 100);
// a constant defining how far to move the ball when clicked
private static final int BALL_MOVE = 10;
```
In addition to int constants like we have seen previously, this example also has a Location constant.

#### **Random Numbers**

For our next example, we will see a way to introduce some randomness into our programs. Specifically, we will augment the "Spirograph" example to pick a random color (from a set of 4 possible colors) for each Spirograph we draw.

We begin with the code from the original Spirograph. If we would like each Spirograph we draw to have a randomly-chosen color, we need to make some enhancements:

- 1. We need to be able to choose a color randomly.
- 2. We need to be able to remember which color we chose so all of the lines in the spirograph are drawn with that color.

We'll first look at how to choose something randomly. Any programming language allows us to generate random numbers. Objectdraw provides a very convenient way to generate random integer values. We can construct a RandomIntGenerator object, giving it the range of values we would like it to generate. In our case, we'll create one that can generate numbers in the range 1 through 4, and save it in an instance variable:

```
private RandomIntGenerator pickAColor = new RandomIntGenerator(1, 4);
```
We can then call the method nextValue of our RandomIntGenerator to get a randomlygenerated value of 1, 2, 3, or 4.

We'll want to do just this every time the mouse is pressed and a new spirograph is started. So in onMousePress, we pick a number and store it in another instance variable we'll call colorNumber.

```
colorNumber = pickAColor.nextValue();
```
But a number isn't a color; we need to translate that number into one of four colors to use. Once we've picked a color, we will store it in an instance variable named currentColor, declared as type Color.

We can do that using conditionals. So far, we've only seen conditionals that either do something or not. In this case, we will use a variant: the "if else", which has Java test a condition, do one thing if the condition is true (the "if part") and something else if the condition is false (the "else part").

For example, we could select one color if the random number is 1, another if it's not:

```
if (colorNumber == 1)
    currentColor = Color.red;
else
    currentColor = Color.green;
```
But we don't want to do one of two things, we want to do one of four things. So we can test a series of conditions: "If it's 1, do this, otherwise, if it's 2, do this, otherwise if it's 3, do this, otherwise, do this."

```
if (colorNumber == 1) {
    currentColor = Color.red;
 \} else if (colorNumber == 2) {
    currentColor = Color.blue;
 } else if (colorNumber == 3) {
     currentColor = Color.magenta;
 } else {
    currentColor = Color.green;
 }
```
Note that we add curly braces around the statements for extra clarity. These also would allow us to perform a series of statements within the if part or the else part of our conditional. If they are left out, only the next statement is considered part of the if part or else part.

Now, we have assigned the name currentColor to be one of four colors based on a randomlychosen value. All that remains is to apply that color to each line drawn in the onMouseDrag method.

See Example: ColorfulSpirograph

# **Using Custom Colors**

So far we have used only a handful of pre-defined colors like Color.red, Color.black, *etc.*. We can extend beyond this limited color choice by creating our own objects of the class Color.

We can create any hue we wish by mixing the appropriate amounts of the primary colors of light: red, green, and blue. Computer monitors (and televisions, etc.) are typically made of lots of red, green, and blue light sources.

If we want a purple color to use for our graphics objects, we can mix red and blue:

```
purple = new Color(255, 0, 255);
```
The three parameters to the Color constructor are the amount of red, green, and blue to use. Each is in the range of 0-255, where 0 means don't use any of that color, 255 means use the maximum amount.

We will talk more later about creating just the color you have in mind. For now, let's think about how we can create an entirely random color.

Well, if a Color object is constructed from three numbers in the range 0-255, we can just generate three random numbers in that range and use them to construct our color.

See Example: MoreColorfulSpirograph

In this case, we choose a color when the mouse is pressed and continue to use that same color for all the lines in a given spirograph. We can make our program even more colorful by choosing a random color each time the mouse is dragged, thereby making each Line in our spirograph a different color.

See Example: CrazyColorfulSpirograph

## **Dragging Objects**

A very common operation in our graphical programming will involve dragging items around the screen.

Recall that a "drag" involves pressing the mouse on the object to be dragged, dragging the mouse (with the button down) and having that object follow the mouse pointer, and finally, "dropping" the object at the position where the mouse is released.

How might we accomplish this?

- 1. We need to determine if the mouse is pointing at the object when it is pressed.
- 2. We need to move the object to follow the mouse while it is dragged.
- 3. We need to place the object at its new position when the mouse is released.

We'll start with a simple example that will allow us to drag a circle around the window:

See Example: UglyDragABall

Consider the three methods involved in performing the drag operation:

```
public void onMousePress(Location point) {
    if (ball.contains(point)) {
        // note that we've grabbed the ball and remember this point
        ballGrabbed = true;
    }
}
```
In onMousePress, we simply check to see if the location of the mouse press is inside the object we would like to drag. If so, we set a boolean instance variable to true.

A boolean variable is one that can contain only two possible values: true or false.

```
// update lastMouse location
public void onMouseDrag(Location point) {
    if (ballGrabbed) {
        ball.moveTo(point);
    }
}
```
While the mouse is being dragged, we check to see if the boolean variable is true. If so, we move the object to follow the mouse.

This also demonstrates a method of our graphics objects we have not yet seen: the moveTo method. This will take a graphics object that is already on the canvas and move its upper left corner to the given Location.

```
public void onMouseRelease(Location point) {
    if (ballGrabbed) {
        ball.moveTo(point);
        ballGrabbed = false;
    }
}
```
And now, when the mouse is released, we again check to see if the boolean is true. If so, it means we have been dragging and now need to move the object to its final position, and set the boolean back to false so we do not attempt to continue dragging this object (at least until the next time the mouse is pressed on the object).

But this is not a very satisfying "drag" effect. No matter where on the object the mouse is pressed, the object winds up having its upper left corner follow the mouse pointer. So when the object first starts to move, it appears to "jump".

Fortunately, this is not very difficult to fix. Consider this improved version:

See Example: DragABall

We add one more instance variable related to the dragging called  $\text{lastMouse}$  that remembers the most recent mouse Location for the onMousePress or onMouseDrag event.

What does this do for us? Well, if we move the object to be dragged by the **difference** between where the mouse **was** and where the mouse **is**, that object will move by exactly the same amount as the mouse just moved. This is precisely what we need to achieve a more natural "drag" functionality.

Rather than a moveTo in the onMouseDrag and onMouseRelease, we use a move:

ball.move(point.getX() - lastMouse.getX(), point.getY() - lastMouse.getY());

Note that we need to retrieve the x and y values from the Location values point and last Mouse, so we can compute the difference in each direction.

The move and moveTo methods can each be used to move objects on the canvas. move takes into account the current location of the object and moves an amount *relative* to that current location. moveTo does not depend on the current location but instead it moves the object to an *absolute* location.

#### **More Complex Dragging**

Let's use this idea of dragging to implement our most interesting program so far: one that plays a simple form of basketball.

See Example: Basketball

This example has many of the same constructs we have seen previously. The main thing we needed to add was a check to see if the ball was in the hoop if it was being dragged and the mouse is released. Only then does the player get credit for a basket.

## **Centering Objects**

But before we move on, let's make one minor improvement: we will make the program work for different sized canvas settings, and we will set a larger font size and make sure our scoreboard text is centered horizontally on the screen.

See Example: Basketball2

In order to accomplish this, we will first need to see how to determine, in our program, the size of the canvas. Fortunately, this is readily available from objectdraw with the methods:

```
canvas.getHeight();
canvas.getWidth();
```
With this information, we can easily find important points, such as the center of the canvas, or points a certain percentage of the way down the canvas.

We will use these to place the objects on the screen. This means we can remove or replace some of our named constants. The constants that remain will indicate the percentage of the way down from the top of the canvas where we would like to draw the hoop, the scoreboard, and the ball.

Now, when we create each item that makes up the court, we will need to compute its position. We'll put the scoreboard aside for a moment and consider first the hoop and the ball. For each of these, we would like to draw them centered at a point half way across the canvas, and at a specified fraction of the way from the top of the canvas.

However, our object constructors do not specify the **center** of an object, but rather the **upper left corner**. This will complicate our calculation just a bit. We need to find the center, then subtract half of the width of the object to find the x-coordinate, and subtract half of the height of the object to find the y-coordinate.

Next, we consider the scoreboard. The first enhancement we'll consider is how to set the size of the font:

scoreboard.setFontSize(DISPLAY\_SIZE);

But let's think about how we set the position correctly to center our scoreboard. Each time the text on the scoreboard changes, the width of the Text object changes, so we need to retrieve that width and use it to recenter our object each time the text changes.

We've started to use some more complex mathematical expressions. Consider this one:

canvas.getHeight() \* BALL\_FROM\_TOP - BALL\_SIZE/2

We have three *arithmetic operations* here, one multiplication (the  $\star$ ), one subtraction, and one division (the /).

How does Java decide which order to do these operations? It proceeds based on a predetermined *order of operations*. For now, we will consider only a small subset: the arithmetic operations. The rule here is simple: the multiplicative operations  $(*, /,$  and  $*$  which is the modulo operator – used to compute a remainder) are performed first, from left to right. Then the additive operations are performed, from left to right.

So in the above, Java will first multiply canvas.getHeight() by BALL FROM TOP, then divide BALL SIZE by 2, and then subtract the second result from the first.

We can override Java's default order of operations by parenthesizing subexpressions. For example, if we wanted to rewrite the expression

```
canvas.getWidth()/2 - scoreboard.getWidth()/2
```
To avoid dividing by two twice (essentially factoring out the division by 2), we would have to write

```
(canvas.getWidth() - scoreboard.getWidth())/2
```
### **Doing Math with Colors**

Our next example is a simple one, but demonstrates how we can create custom colors using arithmetic operations.

See Example: ColorfulSunset

Much of the example is similar to previous ones. We'll just focus on how the color of the sun changes as it sets.

Each time the mouse moves, in addition to moving the sun down by 1, we reduce the amount of green used to create the Color of the sun. The color starts out as a bright yellow: red=255, green=255, blue=0. Then as the sun sets, the intensity of green is reduced, leading to a smooth change as the color darkens through shades of orange before becoming red.

Just a couple of items of note here:

• We use a shorthand for the decrement of our instance variable greenAmount:

```
greenAmount--;
```
This is a shorthand for

 $greenAmount = greenAmount - 1;$ 

There is also a ++ operator we can apply to our variable to increment their value by 1. This is such a common operation that the designers of the language decided to include a special (shorter) syntax to allow programmers to specify it.

• The example also demonstrates a danger of using arithmetic operations to compute components of a Color: those values **must** be in the range 0–255 or Java will generate an error. Once greenAmount becomes negative, the construction of the new Color will fail and error messages are generated.

The example has a comment showing how we can add a conditional to fix this problem in this case.

### **Boolean Expressions**

Our if statements so far have had fairly simple conditions such as:

```
if (ball.contains(point))
if (colorValue < 230)
if (randomInt == 2)
```
However, we sometimes need to check multiple conditions. *Boolean expressions* can help us specify these conveniently.

Consider this example, very similar to one in the text:

See Example: FourVoting

Here, we want to know which of four quadrants of the screen contains a click point. Unlike some of our previous examples, we do not have graphical objects that might contain the points – we need to check based on the coordinates of the click point passed into the onMouseClick method through its Location formal parameter.

To determine which quadrant was clicked, we need to check **both** the x- and y-coordinate. We can do this with the *and* operator, indicated by &&.

if ( point.getX() < midX && point.getY() < midY )

This will evaluate to true only if both point.getX() < midX and point.getY() < midY.

The other common boolean expression operators are

- | |, which is the *or* operator. Its result is true if either of its operands evaluates to true.
- ! which evaluates to the boolean opposite of its only operand
- arithmetic comparisons:  $=$  to test for equality,  $!=$  to test for inequality, and the inequality tests:  $\lt$ ,  $\lt$  =,  $\gt$ , and  $\gt$  =.